# 1.112.3 TCP/IP configuration and troubleshooting Weight 7

Linux Professional Institute Certification — 102

<span id="page-0-0"></span>Angus Lees qus@inodes.org Geoffrey Robertson ge@ffrey.com Nick Urbanik nicku@nicku.org

This document Licensed under GPL—see section [16](#page-40-1)

2005 July

1.112.3 [TCP/IP configuration](#page-40-0) and troubleshooting Weight 7

#### Angus Lees

KO KA (FIKKE) KE VOLG

## **Outline**

**[Context](#page-2-0) [Objective](#page-3-0) [Resources](#page-6-0)** [Configuring network](#page-7-0) [interfaces](#page-7-0) [Adding routes with](#page-8-0) route [netstat](#page-9-0) [Troubleshooting Tools](#page-10-0) [Using tcpdump](#page-11-0) [hostname](#page-13-0)

[nsswitch.conf](#page-14-0) [/etc/networks](#page-15-0) [/etc/hosts](#page-16-0) [/etc/host.conf](#page-17-0) [/etc/resolv.conf](#page-18-0) [Debugging DNS](#page-19-0) [host](#page-19-0) **[DHCP](#page-21-0)** [License Of This Document](#page-40-0)

1.112.3 [TCP/IP configuration](#page-0-0) and troubleshooting Weight 7

#### Angus Lees

[License Of This](#page-40-0)

KO KA (FIKKE) KE VOLG

## Topic 112 Networking Fundamentals [14] Where we are up to

## 1.112.1 Fundamentals of TCP/IP [4]

## 1.112.3 **TCP/IP configuration and troubleshooting [7]**

## <span id="page-2-0"></span>1.112.4 Configure Linux as a PPP client [3]

1.112.3 [TCP/IP configuration](#page-0-0) and troubleshooting Weight 7

Angus Lees

#### **[Context](#page-2-0)**

KO KA KERKER E VA G

<span id="page-3-0"></span>Candidates should be able to view, change and verify configuration settings and operational status for various network interfaces. This objective includes manual and automatic configuration of interfaces and routing tables. This especially means to add, start, stop, restart, delete or reconfigure network interfaces. It also means to change, view or configure the routing table and to correct an improperly set default route manually. Candidates should be able to configure Linux as a DHCP client and a TCP/IP host and to debug problems associated with the network configuration.

1.112.3 [TCP/IP configuration](#page-0-0) and troubleshooting Weight 7

Angus Lees

#### **[Objective](#page-3-0)**

[DHCP](#page-21-0)

Key files, terms, and utilities include: I 1.112.3 TCP/IP configuration and troubleshooting

 $/etc/HOSTNAME$  or  $/etc/hostname$  — a text file holding the hostname

 $/etc/hosts$  — a file mapping IP addresses  $\leftrightarrow$  hostnames

 $/etc/networks$  — an obsolete file that maps only classful network addresses  $\leftrightarrow$  names

 $/etc/host.comf$  — an obsolete file replaced by nsswitch

 $/etc/resolv.comf$  — configuration file used when system looks up a name or address

/etc/nsswitch.conf — name service switch configuration file: determines how system looks up name and various other things

- if config a command to show and configure network interfaces
	- $\text{route}$   $-$  a command to show and configure network routes

dhcpcd, dhcpclient, pump — DHCP clients

1.112.3 [TCP/IP configuration](#page-0-0) and troubleshooting Weight 7

Angus Lees

**[Objective](#page-3-0)** 

[DHCP](#page-21-0)

Key files, terms, and utilities include: II 1.112.3 TCP/IP configuration and troubleshooting

host — a program to query and debug DNS servers

- hostname (domainname, dnsdomainname) commands to show the hostname, and NIS domain settings
	- netstat a command that shows what service is listening on what port
		- ping sends ICMP ECHO\_REQUEST to hosts, displays time it takes to get an answer
- traceroute command to show the path that a network connection takes, showing routes along the way
	- $t_{\rm cpdump}$  packet sniffer command that displays the contents of packets received on a network interface

the network scripts run during system initialization.

1.112.3 [TCP/IP configuration](#page-0-0) and troubleshooting Weight 7

Angus Lees

**[Objective](#page-3-0)** 

[DHCP](#page-21-0)

## TCP/IP Configuration and Troubleshooting Resources of Interest

## <span id="page-6-0"></span>Linux Networking HOWTO by Joshua Drake: [http://tldp.](http://tldp.org/HOWTO/Net-HOWTO/index.html) [org/HOWTO/Net-HOWTO/index.html](http://tldp.org/HOWTO/Net-HOWTO/index.html) Linux Ethernet-Howto by Paul Gortmaker : [http:](http://tldp.org/HOWTO/Ethernet-HOWTO.html) [//tldp.org/HOWTO/Ethernet-HOWTO.html](http://tldp.org/HOWTO/Ethernet-HOWTO.html)

1.112.3 [TCP/IP configuration](#page-0-0) and troubleshooting Weight 7

Angus Lees

**[Resources](#page-6-0)** 

[Debugging DNS](#page-19-0)

[License Of This](#page-40-0)

## **ifconfig** – Low level network config

<span id="page-7-0"></span>Network interface configuration \$ **sudo ifconfig eth0 192.168.7.26 netmask 255.255.255.0 broadcast 192.168.7.255** ←- \$ sudo ifconfig eth0 down ←

1.112.3 [TCP/IP configuration](#page-0-0) and troubleshooting Weight 7

Angus Lees

[Configuring network](#page-7-0) interfaces

[DHCP](#page-21-0)

KO KA KERKER E VA G

## **route** – Low level network config

\$ **sudo route add -net 192.168.7.0 netmask**  $255.255.255.0$  dev eth $0 \leftrightarrow$ \$ sudo route add default gw 192.168.7.1 ←

<span id="page-8-0"></span>View routing table: \$ **route -n** ←

1.112.3 [TCP/IP configuration](#page-0-0) and troubleshooting Weight 7

#### Angus Lees

[Adding routes with](#page-8-0) route

[DHCP](#page-21-0)

**KOD KOD KED KED ARD KOR** 

1.112.3 [TCP/IP configuration](#page-0-0) and troubleshooting Weight 7

#### Angus Lees

[Debugging DNS](#page-19-0) **[DHCP](#page-21-0)** [License Of This](#page-40-0)

<span id="page-9-0"></span>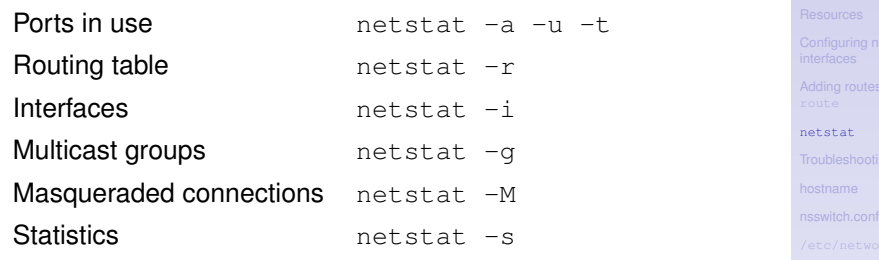

**KID KIN KEX KEX E 1090** 

# Network debugging

ping

- $\triangleright$  Try to bounce an ICMP packet off a host
- $\blacktriangleright$  Good for reachability, round trip delay, packet loss

### traceroute

- $\triangleright$  Show the network path to a particular host
- $\triangleright$  Good for testing routing problems, "which ISP screwed up"

<span id="page-10-0"></span>tcpdump

- Dump raw network traffic
- $\blacktriangleright$  Exceptional for diagnosing network problems involving a particular host

1.112.3 [TCP/IP configuration](#page-0-0) and troubleshooting Weight 7

#### Angus Lees

[Troubleshooting Tools](#page-10-0) [Using tcpdump](#page-11-0)

## **Outline**

[Context](#page-2-0) [Objective](#page-3-0) [Resources](#page-6-0) [Configuring network interfaces](#page-7-0) [Adding routes with](#page-8-0) route

## [Troubleshooting Tools](#page-10-0)

<span id="page-11-0"></span>[Using tcpdump](#page-11-0) [hostname](#page-13-0)

[nsswitch.conf](#page-14-0) [/etc/networks](#page-15-0) [/etc/host.conf](#page-17-0) [Debugging DNS](#page-19-0) [host](#page-19-0) [DHCP](#page-21-0) [License Of This Document](#page-40-0)

KO K K (FRA LE K EN A CA K

1.112.3 [TCP/IP configuration](#page-0-0) and troubleshooting Weight 7

#### Angus Lees

[Using tcpdump](#page-11-0)

## **tcpdump** again

### **tcpdump** is your friend, learn to use it

[License Of This](#page-40-0) \$ **sudo tcpdump -i ppp0 not port ssh** tcpdump: listening on ppp0 21:54:32.913475 10.0.128.107.1024 > 10.0.128.97.domain: 20147+ A? fatso.urnet.com.au. (36) (DF)  $21:54:33.102745$  10.0.128.97.domain > 10.0.128.107.1024: 20147\* 1/3/3 (178) (DF) 21:54:33.103766 10.0.128.107 > 203.26.250.2: icmp: echo request (DF) 21:54:33.352745 203.26.250.2 > 10.0.128.107: icmp: echo reply 21:54:34.102912 10.0.128.107 > 203.26.250.2: icmp: echo request (DF) 21:54:34.302745 203.26.250.2 > 10.0.128.107: icmp: echo reply 21:56:09.908636 10.0.128.107.1068 > 203.26.250.2.www: S 1245080954:1245080954(0) win 5840 <mss 1460,sackOK,timestamp 5047727 0,nop,wscale 0> (DF) [tos 0x10] 21:56:10.052743 203.26.250.2.www > 10.0.128.107.1068: S 3633684004:3633684004(0) ack 1245080955 win 5792 <mss 1460,sackOK,timestamp 409734147 5047727,nop,wscale 0> (DF) 21:56:10.052869 10.0.128.107.1068 > 203.26.250.2.www: . ack 1 win 5840 <nop,nop,timestamp 5047742 409734147> (DF) [tos 0x10] 21:56:12.977510 10.0.128.107.1068 > 203.26.250.2.www: P 1:2(1) ack 1 win 5840 <nop, nop, timestamp 5048034 409734147> (DF) [tos 0x10]

1.112.3 [TCP/IP configuration](#page-0-0) and troubleshooting Weight 7

#### Angus Lees

[Using tcpdump](#page-11-0)

KO K K (FRA LE K EN A CA K

## /etc/HOSTNAME or /etc/hostname

- $\triangleright$  System scripts set the hostname from one of these files during boot, using the **hostname** command.
- <sup>I</sup> **dnsdomainname**, **ypdomainname**, **nisdomainname** and **domainname** are variations on **hostname**
- <span id="page-13-0"></span> $\triangleright$  **domainname** gives the NIS domainname, **NOT the DNS domain**

1.112.3 [TCP/IP configuration](#page-0-0) and troubleshooting Weight 7

Angus Lees

[hostname](#page-13-0)

[License Of This](#page-40-0)

## /etc/nsswitch.conf

## "Name Service Switch" configuration

<span id="page-14-0"></span>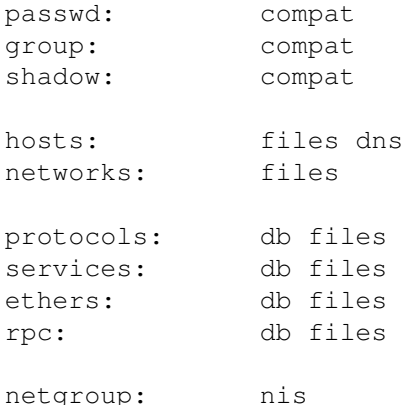

1.112.3 [TCP/IP configuration](#page-0-0) and troubleshooting Weight 7

#### Angus Lees

neswitch.conf

[Debugging DNS](#page-19-0)

**[DHCP](#page-21-0)** 

[License Of This](#page-40-0)

**KORK EXTERNED ADAM** 

## /etc/networks

- $\blacktriangleright$  Labels for network addresses
- $\triangleright$  Only supports class A, B or C addresses (not CIDR)
- <span id="page-15-0"></span> $\blacktriangleright$  Rarely used or kept up to date localnet 192.168.1.0

#### 1.112.3 [TCP/IP configuration](#page-0-0) and troubleshooting Weight 7

#### Angus Lees

[/etc/networks](#page-15-0)

[License Of This](#page-40-0)

## /etc/hosts

- $\blacktriangleright$  Hostname to IP address mapping, mostly superseded by **DNS**
- $\triangleright$  Still matters before DNS is running

127.0.0.1 localhost 192.168.1.1 cat.pasture.com.au cat

# The following lines are desirable for IPv6 capable h[osts](#page-13-0)

<span id="page-16-0"></span>::1 ip6-localhost ip6-loopback fe00::0 ip6-localnet ff00::0 ip6-mcastprefix ff02::1 ip6-allnodes ff02::2 ip6-allrouters ff02::3 ip6-allhosts

1.112.3 [TCP/IP configuration](#page-0-0) and troubleshooting Weight 7

#### Angus Lees

[/etc/hosts](#page-16-0) [DHCP](#page-21-0) [License Of This](#page-40-0)

**ADD 4 B A B A B A B A AGA** 

## /etc/host.conf — Resolver configuration

- $\triangleright$  Various keywords to tweak non-DNS-specific resolver behaviour
- $\blacktriangleright$  Rarely modified; most options no longer relevant
- $\blacktriangleright$  See \$ man host.conf  $\leftrightarrow$

<span id="page-17-0"></span>order hosts,bind multi on

1.112.3 [TCP/IP configuration](#page-0-0) and troubleshooting Weight 7

Angus Lees

[/etc/host.conf](#page-17-0)

[License Of This](#page-40-0)

## $/etc/resolv.comf$  — DNS configuration

- $\triangleright$  DNS configuration for resolver
- $\blacktriangleright$  Nameserver defaults to 127.0.0.1, search suffix defaults to DNS domain name

<span id="page-18-0"></span>search pasture.com.au nameserver 10.0.128.97

#### Angus Lees

[/etc/resolv.conf](#page-18-0)

**[DHCP](#page-21-0)** 

KO KA KERKER E VA G

## **Outline**

<span id="page-19-0"></span>[Context](#page-2-0) [Objective](#page-3-0) [Resources](#page-6-0) [Configuring network interfaces](#page-7-0) [Adding routes with](#page-8-0) route [netstat](#page-9-0) [Troubleshooting Tools](#page-10-0) [Using tcpdump](#page-11-0) [hostname](#page-13-0)

[nsswitch.conf](#page-14-0) [/etc/networks](#page-15-0) [/etc/host.conf](#page-17-0)

[Debugging DNS](#page-19-0) [host](#page-19-0) [DHCP](#page-21-0) [License Of This Document](#page-40-0)

1.112.3 [TCP/IP configuration](#page-0-0) and troubleshooting Weight 7

#### Angus Lees

[host](#page-19-0)

[License Of This](#page-40-0)

# Debugging DNS with host

## **has beat performs various DNS queries**

host [options] hostname [server]

## $\blacktriangleright$  Common options:

- -v verbose
- -l list all hosts in a domain (using AXFR)
- -t query type ("-t any" is useful)

1.112.3 [TCP/IP configuration](#page-0-0) and troubleshooting Weight 7

#### Angus Lees

[host](#page-19-0)

KO KA KERKER E VA G

## DHCP

- ▶ "Dynamic Host Control Protocol" configures networking details, DNS, etc automatically by querying a "DHCP server"
- ▶ Various DHCP clients:

dhcpclient Comes with ISC DHCP server, highly configurable

dhcpcd

<span id="page-21-0"></span>pump Simple DHCP client written by RedHat udhcpc Very small DHCP client

#### 1.112.3 [TCP/IP configuration](#page-0-0) and troubleshooting Weight 7

#### Angus Lees

#### **[DHCP](#page-21-0)**

[License Of This](#page-40-0)

# Topics Covered **[Context](#page-2-0)** [Adding routes with](#page-8-0) route [Using tcpdump](#page-11-0) [License Of This Document](#page-40-0)

1.112.3 [TCP/IP configuration](#page-0-0) and troubleshooting Weight 7

#### Angus Lees

**[DHCP](#page-21-0)** 

[License Of This](#page-40-0)

# Topics Covered **[Context](#page-2-0) [Objective](#page-3-0)** [Adding routes with](#page-8-0) route [Using tcpdump](#page-11-0) [License Of This Document](#page-40-0)

#### 1.112.3 [TCP/IP configuration](#page-0-0) and troubleshooting Weight 7

#### Angus Lees

**[DHCP](#page-21-0)** 

[License Of This](#page-40-0)

**[Context](#page-2-0)** 

**[Objective](#page-3-0)** 

## **[Resources](#page-6-0)**

[Adding routes with](#page-8-0) route [Using tcpdump](#page-11-0)

## [License Of This Document](#page-40-0)

1.112.3 [TCP/IP configuration](#page-0-0) and troubleshooting Weight 7

#### Angus Lees

**[DHCP](#page-21-0)** 

[License Of This](#page-40-0)

**[Context](#page-2-0) [Objective](#page-3-0) [Resources](#page-6-0)** [Configuring network interfaces](#page-7-0) [Adding routes with](#page-8-0) route [Using tcpdump](#page-11-0) [License Of This Document](#page-40-0)

1.112.3 [TCP/IP configuration](#page-0-0) and troubleshooting Weight 7

#### Angus Lees

**[DHCP](#page-21-0)** 

[License Of This](#page-40-0)

## **[Context](#page-2-0) [Objective](#page-3-0) [Resources](#page-6-0)** [Configuring network interfaces](#page-7-0) [Adding routes with](#page-8-0) route

[Using tcpdump](#page-11-0)

## [License Of This Document](#page-40-0)

1.112.3 [TCP/IP configuration](#page-0-0) and troubleshooting Weight 7

#### Angus Lees

**[DHCP](#page-21-0)** 

[License Of This](#page-40-0)

**[Context](#page-2-0) [Objective](#page-3-0) [Resources](#page-6-0)** [Configuring network interfaces](#page-7-0) [Adding routes with](#page-8-0) route [netstat](#page-9-0) [Using tcpdump](#page-11-0)

## [License Of This Document](#page-40-0)

1.112.3 [TCP/IP configuration](#page-0-0) and troubleshooting Weight 7

#### Angus Lees

**[DHCP](#page-21-0)** 

[License Of This](#page-40-0)

**[Context](#page-2-0) [Objective](#page-3-0) [Resources](#page-6-0)** [Configuring network interfaces](#page-7-0) [Adding routes with](#page-8-0) route [netstat](#page-9-0)

## [Troubleshooting Tools](#page-10-0)

[Using tcpdump](#page-11-0)

[License Of This Document](#page-40-0)

1.112.3 [TCP/IP configuration](#page-0-0) and troubleshooting Weight 7

#### Angus Lees

**[DHCP](#page-21-0)** 

[License Of This](#page-40-0)

**[Context](#page-2-0) [Objective](#page-3-0) [Resources](#page-6-0)** [Configuring network interfaces](#page-7-0) [Adding routes with](#page-8-0) route [netstat](#page-9-0) [Troubleshooting Tools](#page-10-0) [Using tcpdump](#page-11-0) [License Of This Document](#page-40-0)

1.112.3 [TCP/IP configuration](#page-0-0) and troubleshooting Weight 7

#### Angus Lees

**[DHCP](#page-21-0)** 

[License Of This](#page-40-0)

**[Context](#page-2-0) [Objective](#page-3-0) [Resources](#page-6-0)** [Configuring network interfaces](#page-7-0) [Adding routes with](#page-8-0) route [netstat](#page-9-0) [Troubleshooting Tools](#page-10-0) [Using tcpdump](#page-11-0) [hostname](#page-13-0) [License Of This Document](#page-40-0)

1.112.3 [TCP/IP configuration](#page-0-0) and troubleshooting Weight 7

#### Angus Lees

**[DHCP](#page-21-0)** 

[License Of This](#page-40-0)

**[Context](#page-2-0) [Objective](#page-3-0) [Resources](#page-6-0)** [Configuring network interfaces](#page-7-0) [Adding routes with](#page-8-0) route [netstat](#page-9-0) [Troubleshooting Tools](#page-10-0) [Using tcpdump](#page-11-0) [hostname](#page-13-0) [nsswitch.conf](#page-14-0) [License Of This Document](#page-40-0)

1.112.3 [TCP/IP configuration](#page-0-0) and troubleshooting Weight 7

#### Angus Lees

**[DHCP](#page-21-0)** 

[License Of This](#page-40-0)

**[Context](#page-2-0) [Objective](#page-3-0) [Resources](#page-6-0)** [Configuring network interfaces](#page-7-0) [Adding routes with](#page-8-0) route [netstat](#page-9-0) [Troubleshooting Tools](#page-10-0) [Using tcpdump](#page-11-0) [hostname](#page-13-0) [nsswitch.conf](#page-14-0) [/etc/networks](#page-15-0) [License Of This Document](#page-40-0)

1.112.3 [TCP/IP configuration](#page-0-0) and troubleshooting Weight 7

#### Angus Lees

**[DHCP](#page-21-0)** 

[License Of This](#page-40-0)

**[Context](#page-2-0) [Objective](#page-3-0) [Resources](#page-6-0)** [Configuring network interfaces](#page-7-0) [Adding routes with](#page-8-0) route [netstat](#page-9-0) [Troubleshooting Tools](#page-10-0) [Using tcpdump](#page-11-0) [hostname](#page-13-0) [nsswitch.conf](#page-14-0) [/etc/networks](#page-15-0) [/etc/hosts](#page-16-0) [License Of This Document](#page-40-0)

1.112.3 [TCP/IP configuration](#page-0-0) and troubleshooting Weight 7

#### Angus Lees

**[DHCP](#page-21-0)** 

[License Of This](#page-40-0)

**[Context](#page-2-0) [Objective](#page-3-0) [Resources](#page-6-0)** [Configuring network interfaces](#page-7-0) [Adding routes with](#page-8-0) route [netstat](#page-9-0) [Troubleshooting Tools](#page-10-0) [Using tcpdump](#page-11-0) [hostname](#page-13-0) [nsswitch.conf](#page-14-0) [/etc/networks](#page-15-0) [/etc/hosts](#page-16-0) [/etc/host.conf](#page-17-0) [License Of This Document](#page-40-0)

1.112.3 [TCP/IP configuration](#page-0-0) and troubleshooting Weight 7

#### Angus Lees

**[DHCP](#page-21-0)** 

[License Of This](#page-40-0)

**[Context](#page-2-0) [Objective](#page-3-0) [Resources](#page-6-0)** [Configuring network interfaces](#page-7-0) [Adding routes with](#page-8-0) route [netstat](#page-9-0) [Troubleshooting Tools](#page-10-0) [Using tcpdump](#page-11-0) [hostname](#page-13-0) [nsswitch.conf](#page-14-0) [/etc/networks](#page-15-0) [/etc/hosts](#page-16-0) [/etc/host.conf](#page-17-0) [/etc/resolv.conf](#page-18-0) [License Of This Document](#page-40-0)

#### 1.112.3 [TCP/IP configuration](#page-0-0) and troubleshooting Weight 7

#### Angus Lees

**[DHCP](#page-21-0)** 

[License Of This](#page-40-0)

**[Context](#page-2-0) [Objective](#page-3-0) [Resources](#page-6-0)** [Configuring network interfaces](#page-7-0) [Adding routes with](#page-8-0) route [netstat](#page-9-0) [Troubleshooting Tools](#page-10-0) [Using tcpdump](#page-11-0) [hostname](#page-13-0) [nsswitch.conf](#page-14-0) [/etc/networks](#page-15-0) [/etc/hosts](#page-16-0) [/etc/host.conf](#page-17-0) [/etc/resolv.conf](#page-18-0) [Debugging DNS](#page-19-0) [License Of This Document](#page-40-0)

1.112.3 [TCP/IP configuration](#page-0-0) and troubleshooting Weight 7

#### Angus Lees

**[DHCP](#page-21-0)** 

[License Of This](#page-40-0)

**[Context](#page-2-0) [Objective](#page-3-0) [Resources](#page-6-0)** [Configuring network interfaces](#page-7-0) [Adding routes with](#page-8-0) route [netstat](#page-9-0) [Troubleshooting Tools](#page-10-0) [Using tcpdump](#page-11-0) [hostname](#page-13-0) [nsswitch.conf](#page-14-0) [/etc/networks](#page-15-0) [/etc/hosts](#page-16-0) [/etc/host.conf](#page-17-0) [/etc/resolv.conf](#page-18-0) [Debugging DNS](#page-19-0) [host](#page-19-0) [License Of This Document](#page-40-0)

#### 1.112.3 [TCP/IP configuration](#page-0-0) and troubleshooting Weight 7

#### Angus Lees

**[DHCP](#page-21-0)** 

[License Of This](#page-40-0)

**[Context](#page-2-0) [Objective](#page-3-0) [Resources](#page-6-0)** [Configuring network interfaces](#page-7-0) [Adding routes with](#page-8-0) route [netstat](#page-9-0) [Troubleshooting Tools](#page-10-0) [Using tcpdump](#page-11-0) [hostname](#page-13-0) [nsswitch.conf](#page-14-0) [/etc/networks](#page-15-0) [/etc/hosts](#page-16-0) [/etc/host.conf](#page-17-0) [/etc/resolv.conf](#page-18-0) [Debugging DNS](#page-19-0) [host](#page-19-0) **[DHCP](#page-21-0)** [License Of This Document](#page-40-0)

1.112.3 [TCP/IP configuration](#page-0-0) and troubleshooting Weight 7

#### Angus Lees

**[DHCP](#page-21-0)** 

[License Of This](#page-40-0)

**[Context](#page-2-0) [Objective](#page-3-0) [Resources](#page-6-0)** [Configuring network interfaces](#page-7-0) [Adding routes with](#page-8-0) route [netstat](#page-9-0) [Troubleshooting Tools](#page-10-0) [Using tcpdump](#page-11-0) [hostname](#page-13-0) [nsswitch.conf](#page-14-0) [/etc/networks](#page-15-0) [/etc/hosts](#page-16-0) [/etc/host.conf](#page-17-0) [/etc/resolv.conf](#page-18-0) [Debugging DNS](#page-19-0) [host](#page-19-0) **[DHCP](#page-21-0)** [License Of This Document](#page-40-0)

1.112.3 [TCP/IP configuration](#page-0-0) and troubleshooting Weight 7

#### Angus Lees

**[DHCP](#page-21-0)** 

[License Of This](#page-40-0)

## License Of This Document

<span id="page-40-1"></span>Copyright © 2005, 2003 Angus Lees qus@inodes.org, Geoffrey Robertson <ge@ffrey.com> and Nick Urbanik <nicku@nicku.org>.

<span id="page-40-0"></span>Permission is granted to make and distribute verbatim copies or modified versions of this document provided that this copyright notice and this permission notice are preserved on all copies under the terms of the GNU General Public License as published by the Free Software Foundation—either version 2 of the License or (at your option) any later version.

1.112.3 [TCP/IP configuration](#page-0-0) and troubleshooting Weight 7

#### Angus Lees

**ADD 4 B A B A B A B A AGA** 

[License Of This](#page-40-0) Document